# Fichier:Tranformer un smart-phone en smart-ordi IMG 6687.JPG

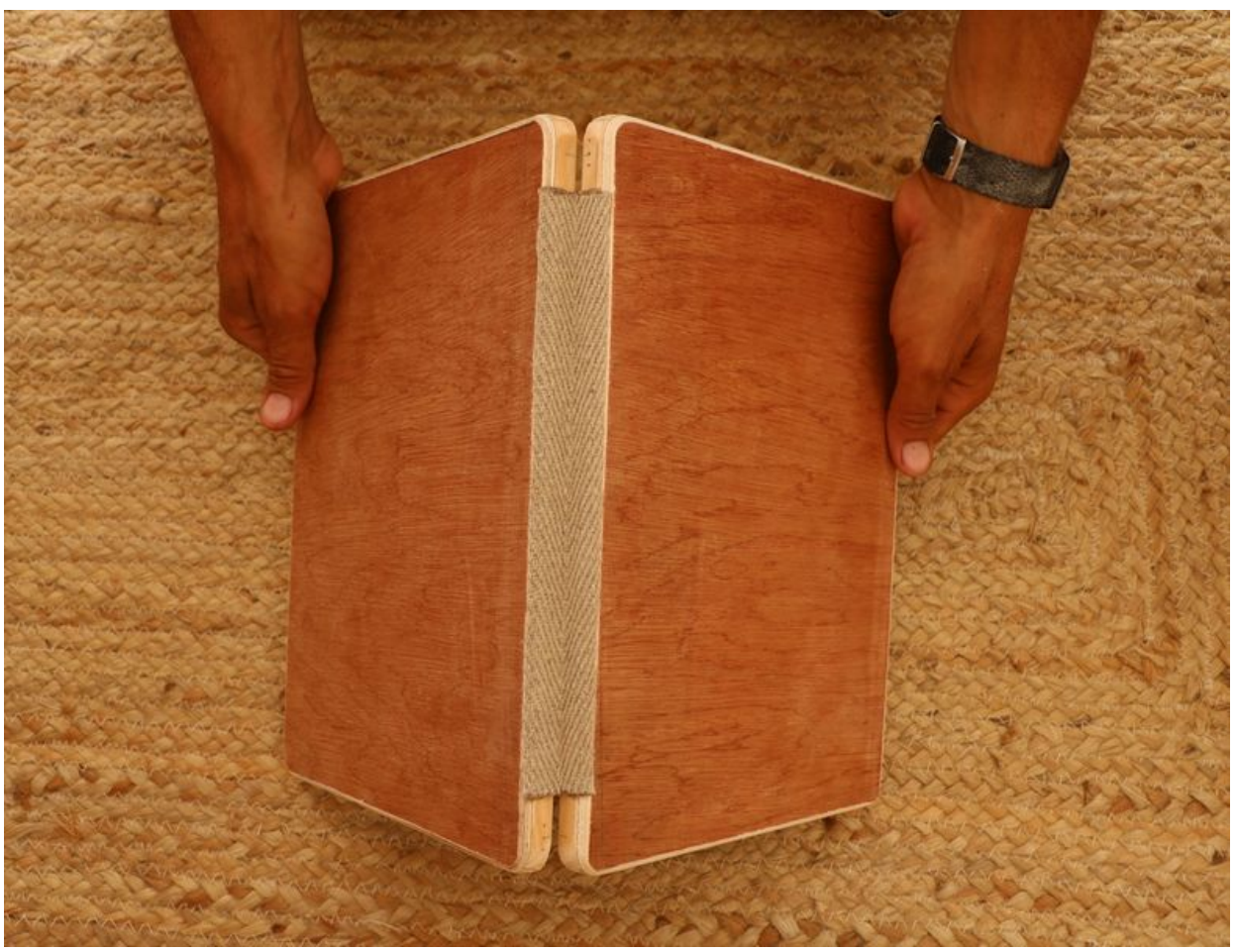

Taille de cet aperçu :786 × 600 [pixels](https://wiki.lowtechlab.org/images/thumb/0/08/Tranformer_un_smart-phone_en_smart-ordi_IMG_6687.JPG/786px-Tranformer_un_smart-phone_en_smart-ordi_IMG_6687.JPG). Fichier [d'origine](https://wiki.lowtechlab.org/images/0/08/Tranformer_un_smart-phone_en_smart-ordi_IMG_6687.JPG) (5 235 × 3 996 pixels, taille du fichier : 6,95 Mio, type MIME : image/jpeg) Tranformer\_un\_smart-phone\_en\_smart-ordi\_IMG\_6687

## Historique du fichier

Cliquer sur une date et heure pour voir le fichier tel qu'il était à ce moment-là.

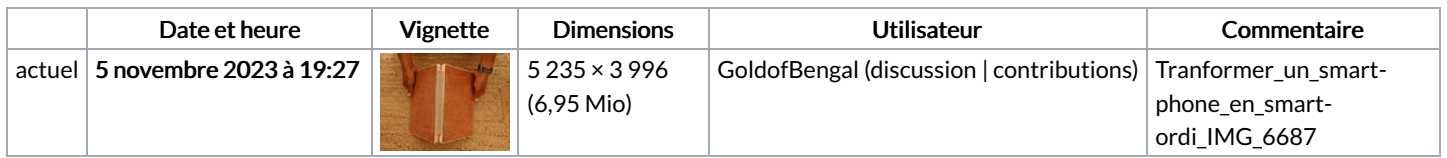

Vous ne pouvez pas remplacer ce fichier.

## Utilisation du fichier

Les 2 pages suivantes utilisent ce fichier :

Tranformer un [smart-phone](https://wiki.lowtechlab.org/wiki/Tranformer_un_smart-phone_en_smart-ordi) en smart-ordi

#### Tranformer un smart-phone en [smart-ordi/fr](https://wiki.lowtechlab.org/wiki/Tranformer_un_smart-phone_en_smart-ordi/fr)

#### Métadonnées

Ce fichier contient des informations supplémentaires, probablement ajoutées par l'appareil photo numérique ou le numériseur utilisé pour le créer. Si le fichier a été modifié depuis son état original, certains détails peuvent ne pas refléter entièrement l'image modifiée.

Fabricant de l'appareil photo Canon

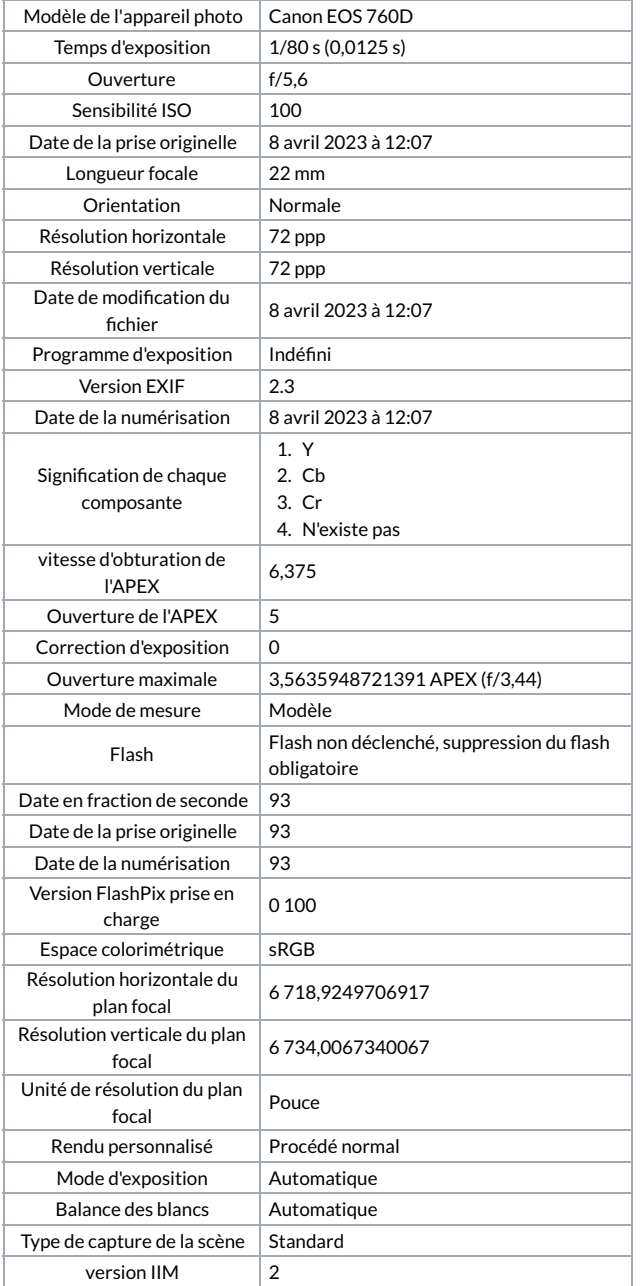